# **PERANCANGAN APLIKASI PEMESANAN MAKANAN BERBASIS ANDROID MENGGUNAKAN METODE PRIORITY SCHEDULING UNTUK RUMAH MAKAN**

**Jefri<sup>1</sup> , Kristina<sup>2</sup> , Thommy Willay<sup>3</sup>** 123Teknik Informatika, STMIK Widya Dharma, Pontianak e-mail: <sup>1</sup>jefri26ngz@gmail.com, <sup>2</sup>vinalim@yahoo.com, <sup>3</sup>w.thommy@gmail.com

#### *Abstract*

*In restaurant business, service is a sale value or added value. A manual ordering process can cause some problem. So because of that problem writer designed application that can reduce the problems that appear and improve quality of service. This food ordering application can simplify the restaurant in ordering food process. System designed to connect a waiter with the kitchen section and waiter with cashier. The application of methods can help the kitchen section in set the orders queue. This method will choose which orders that must be processed first. Waiter can easily change the order. Kitchen section can see a detail of orders like table number, menu name, quantity, and a note. Kitchen section can update a food material stock. Waiter just can can see menu that still ready so if menu that customer want to order not in the list then that menu is not ready.* 

*Keywords: Priority Scheduling, food ordering, android.* 

#### **Abstrak**

Dalam bisnis rumah makan, pelayanan merupakan nilai jual atau nilai lebih. Proses pemesanan yang menggunakan cara manual dapat menimbulkan beberapa kendala. Sehingga dirancanglah aplikasi yang mampu mengurangi kendala-kendala yang muncul serta meningkatkan mutu dan kualitas dari pelayanan. Aplikasi pemesanan makanan ini memudahkan restoran dalam pemesanan menu makanan. Sistem yang dirancang juga saling menghubungkan antara pelayan dengan bagian dapur dan pelayan dengan kasir. Penerapan metode ini juga membantu bagian dapur dalam mengatur antrian pesanan yang harus diproses. metode akan membantu menentukan pesanan mana saja yang harus diproses duluan. Pelayan dimudahkan dalam melakukan perubahan pesanan. Bagian dapur dapat melihat detail dari pesanan seperti nomor meja, nama menu, jumlah dan note. Bagian dapur juga dapat mengperbarui stok bahan makanan. Pelayan hanya dapat melihat menu yang masih tersedia sehingga jika menu yang ingin dipesan pelanggan tidak ada maka menu tersebut sudah habis.

**Kata Kunci:** Priority Scheduling, pemesanan makanan, android.

# **1. PENDAHULUAN**

Dalam bisnis rumah makan, pelayanan merupakan nilai jual atau nilai lebih. Proses pemesanan merupakan salah satu proses yang dapat dikembangkan lain demi meningkatkan pelayanan supaya pelanggan puas. Tidak terkecuali dalam bisnis rumah makan mulai dari yang kecil seperti warung-warung kaki lima hingga yang besar seperti restoran-restoran pada hotel berbintang. Biasanya beberapa rumah makan masih menggunakan cara manual untuk pemesanan makanan. Cara manual yang dimaksud ialah pelayan yang menghampiri pelanggan dan mencatat pesanan pelanggan pada selembar kertas yang kemudian akan diserahkan pada bagian dapur. Jika makanan yang dipesan telah habis maka pelayan harus kembali menginformasikan kepada pelanggan bahwa makanan yang dipesan telah habis. Proses pemesanan yang menggunakan cara manual dapat menimbulkan beberapa kendala – kendala, antara lain: munculnya kesalahan dalam pembacaan pesanan oleh bagian dapur ataupun kesalahan dalam pencatatan yang dilakukan oleh pelayan, pelayan tidak tahu meja mana yang telah memesan atau belum, dan pelayan harus mengecek kembali pesanan apabila pelanggan ingin mengubah atau menambah pesanannya. Kendala – kendala yang muncul dapat diatasi atau dikurangi menggunakan teknologi *smartphone* yang berbasis android. Android merupakan sistem operasi untuk telepon seluler yang berbasis linux. Dengan memanfaatkan sistem operasi android pelayan hanya perlu membawa *smartphone* untuk melakukan pencatatan pesanan pelanggan. Aplikasi yang dirancang menggunakan *clientserver* memudahkan dalam proses pelayanannya. *Smartphone* akan dihubungkan ke server yang nantinya data pesanan akan disimpan dalam *database* pada server. bagian kasir dan bagian dapur nantinya akan mengakses langsung data pesanan yang telah tersimpan dalam *database*. Dalam perancangan ini juga diperlukan winbox

sebagai alat bantu dalam melakukan pengaturan router. Sistem aplikasi yang dirancang akan memanfaatkan salah satu metode dari *Priority Scheduling* yaitu *Highest Ratio Next* dalam penyusunan antrian pesanan. Metode ini memberikan nilai prioritas berdasarkan waktu tunggu suatu pesanan serta waktu yang diperlukan untuk memproses makanan yang dipesan. Sehingga semakin tinggi nilai prioritasnya maka pesanan tersebut akan diproses terlebih dahulu. Metode ini juga diharapkan dapat meningkatkan kualitas dari aplikasi yang dirancang. Berdasarkan latar belakang yang telah dijelaskan maka dirancanglah suatu aplikasi yang memudahkan pelayan dalam melakukan pemesanan makanan. Aplikasi ini juga dirancang untuk menampilkan antrian pesanan yang dapat dilihat oleh bagian dapur. Aplikasi ini diharapkan meminimalkan muncul kendala-kendala yang ada pada rumah makan.

## **2. METODE PENELITIAN**

2.1 Rancangan Penelitian, Teknik Pengumpulan Data, Teknik Analisis dan Perancangan Sistem, Teknik Perancangan Aplikasi.

#### 2.1.1 Rancangan Penelitian

Penulis menggunakan desain penelitian Eksperimental dan Deskriptif yaitu melakukan percobaan dan pengujian dengan cara mempelajari literatur-literatur yang berhubungan dengan materi perancangan aplikasi. 2.1.2 Teknik Pengumpulan Data

Teknik pengumpulan data yang digunakan penulis adalah dengan mencari literatur atau sumber pustaka yang berkaitan dengan perangkat lunak yang dibangun dan membantu mempertegas teori-teori yang ada serta memperoleh data yang sesungguhnya. Literatur dapat berupa jurnal ilmiah, buku, karya ilmiah, skripsi, sumbersumber tertulis yang dipublikasikan media dan *e-book.* 

## 2.1.3 Teknik Analisis dan Perancangan Sistem

Teknik analisis dan perancangan sistem yang digunakan penulis adalah teknik berorientasi objek. Alat pemodelan sistem yang digunakan adalah *Unified Modeling Language* (UML), yang berperan untuk membantu mengambarkan prosedur dan aliran data yang terdapat pada perancangan aplikasi pemesanan dan pembayaran. 2.1.4 Teknik Perancangan Aplikasi

Teknik perancangan aplikasi yang digunakan penulis dalam penelitian ini adalah menggunakan pemrograman Android sebagai bahasa pemrograman utama, dan untuk *database* digunakan *MySQL*.

# 2.2 Landasan Teori

2.2.1 Pemesanan Makanan

Pemesanan adalah suatu aktifitas yang dilakukan oleh konsumen sebelum membeli. [1] Pemesanan merupakan kegiatan mendeskripsikan item informasi yang jelas, mencakup identifikasi pemesan, apa yang dipesan, dan berapa jumlahnya. [2]

# 2.2.2 Rumah Makan

Rumah makan adalah kedai tempat makan (menjual makanan). [3] Tempat dimana orang-orang membayar untuk duduk dan memakan makanannya yang langsung dimasak dan disajikan di tempat itu. [4] 2.2.3 Metode Priority Scheduling

Ide penjadwalan ini adalah tiap proses di beri prioritas, dan proses berprioritas tertinggi running (mendapat jatah waktu pemroses). [5] *Priority scheduling* (PS) merupakan algoritma penjadwalan berprioritas dimana setiap proses penjadwalan dilengkapi dengan nomor prioritas. [6]

#### 2.2.4 Metode High Ratio Next

 HRRN is a non-preemptive discipline, similar to shortest job next, in which the priority of each job is dependent on its estimated run time, and also the amount of time it has spent waiting, jobs gain higher priority the longer they wait, which prevents the longer they wait, which prevents indefinite postponement.(HRRN adalah penjadwalan non-preemptive yang mirip dengan shortest job next, dimana prioritas setiap proses berdasarkan waktu yang dibutuhkan untuk mengerjakan proses dan waktu yang digunakan untuk menunggu, semakin lama proses menunggu maka semakin tinggi juga prioritasnya, yang mencegah mereka menunggu lebih lama, yang mencegah penundaan yang tidak terbatas) [7] Highest Ratio Next (HRN) adalah strategi penjadwalan dengan prioritas proses yang tidak hanya merupakan fungsi waktu layanan tetapi juga jumlah waktu tunggu proses. [8]

#### 2.2.5 Android

Android merupakan sebuah sistem operasi berbasis Linux yang didesain khusus untuk perangkat bergerak seperti *smartphone* atau tablet. [9] Android adalah sebuah sistem operasi untuk perangkat *mobile*  berbasis linux yang mencakup sistem operasi, *middleware* dan aplikasi. [10]

## 2.2.6 *Unified Modeling Language*(UML)

*Unified Modeling Language* selanjutnya disebut UML, adalah sebuah teknik pengembangan sistem yang menggunakan bahasa grafis sebagai alat untuk pendokumentasian dan melakukan spesifikasi pada sistem. [11] *Unified Modelling Language* (UML) adalah sebuah "bahasa" yang telah menjadi standar dalam industri untuk visualisasi, merancang dan mendokumentasikan sistem piranti lunak. [12]

Android Studio dikembangkan oleh Google bekerja sama dengan JetBrain, berdasarkan versi komunitas dari IntelliJ. [13] Android Studio adalah IDE yang direkomendasikan untuk mengembangkan aplikasi Android dan tersedia secara gratis untuk siapa saja yang ingin mengembangkan aplikasi android secara profesional. [14] 2.2.8 Client-Server

*Client-server* adalah salah satu model komunikasi 2 komputer atau lebih yang berfungsi melakukan pembagian tugas. [15] *Denoting a computer system in which a central server provides data to a number of networked workstations* (menunjuk sebuah sistem komputer dimana pusat *server* menyediakan data kepada beberapa *workstation* yang terhubung). [16]

#### 2.2.9 Local Area Network

*Local Area Network* (LAN) adalah jaringan yang dibatasi oleh area yang relative kecil, umumnya dibatasi oleh area lingkungan seperti sebuah perkantoran di sebuah gedung atau sebuah sekolah dan biasanya tidak jauh dari sekitar 1 km persegi. [17] Local Area Network ( LAN) merupakan jaringan yang menghubungkan sejumlah komputer yang ada dalam suatu lokasi dengan area yang terbatas seperti ruang atau gedung. [18] 2.2.10 Wifi

*Wireless* (jaringan *wireless*) merupakan jaringan komunikasi antar komputer dengan menggunakan frekuensi radio, juga disebut jaringan *Wi-Fi* atau WLAN. [19] *Wi-Fi* merupakan kependekan dari *Wireless Fidelity*, yang memiliki pengertian yaitu sekumpulan standar yang digunakan untuk WLAN untuk terhubung dengan internet menggunakan titik akses atau yang dikenal dengan Hotspot terdekat. [20] 2.2.11 Winbox

 Winbox adalah sebuah *software* atau *utility* yang digunakan untuk meremote sebuah server mikrotik ke dalam mode GUI (*Graphical User Interface*) melalui operating system windows. [21] Winbox adalah sebuah *utility* yang digunakan untuk remote ke server *Mikrotik* dalam mode *Graphical User Interface* (GUI). [22] 2.2.12 Xampp

XAMPP adalah tool yang menyediakan paket perangkat lunak dalam satu buah paket. Dalam paket XAMPP sudah terdapat Apache (*web server*), MySQL (*database*), PHP (*server side scripting*), Perl, FTP *server*, PhpMyAdmin dan berbagai pustaka bantu lainnya. [23] XAMPP adalah salah satu aplikasi web server apache yang terintegrasi dengan mysql dan phpMyAdmin. [24] 2.2.13 MySQL

MySQL adalah sebuah perangkat lunak sistem manajemen basis data SQL atau yang dikenal dengan DBMS (*database management system*), database ini *multithread*, *multi-user*. [25] MySQL (*My Structure Query Language*) adalah salah satu *DataBase Management System* (DBMS) dari sekian banyak DBMS seperti Oracle, MS SQL, Postagre SQL, dan lainnya. MySQL berfungsi untuk mengolah *database* menggunakan bahasa SQL. [26]

# **3. HASIL DAN PEMBAHASAN**

#### 3.1 Analisis Cara Kerja Metode Highest Ratio Next

Metode *Highest Ratio Next* berperan dalam penyusunan antrian pesanan. Berikut adalah contoh tabel daftar pesanan yang masuk.

| Proses      | Waktu Tiba | <b>Waktu Proses</b> |
|-------------|------------|---------------------|
| Ayam Goreng |            |                     |
| Nasi Goreng |            |                     |
| Nasi Bakar  |            |                     |
| Ikan Goreng |            |                     |

Tabel 1. Tabel Pesanan Masuk

Keterangan :

Proses : Berisi nama dari proses. Dalam contoh ini, penulis memakai nama makanan sebagai nama proses.

Waktu Tiba : Berisi waktu dimana proses masuk.

Waktu Proses : Berisi jumlah waktu yang dibutuhkan untuk memproses suatu proses.

Tabel 1 berisikian nama menu yang dipesan. Pada tabel tersebut juga berisi waktu proses serta waktu pesanan tersebut tiba atau diterima. Berikut adalah cara kerja dari metode *highest ratio next*

- a. Setiap pesanan memiliki nilai prioritas 1 karena setiap pesanan masuk pada saat yang sama
- b. Ayam goreng akan diproses terlebih dahulu karena ayam goreng berada pada posisi teratas.
- c. Karena pesanan ayam goreng akan diproses selama 15 menit maka waktu tunggu pesanan lain akan bertambah 15 menit.
- d. Nilai prioritas dari nasi goreng, nasi bakar, ikan goreng adalah 1,75, 1,88, dan 1,68.
- e. Nasi bakar akan diproses dikarenakan memiliki nilai prioritas tertinggi.
- f. Waktu tunggu dari nasi goreng dan ikan goreng bertambah 17 menjadi 32.
- g. Nilai prioritas dari nasi goreng dan ikan goreng adalah 2,6 dan 2,45.
- h. Nasi goreng akan diproses karena memiliki nilai prioritas lebih tinggi.
- i. Waktu tunggu ikan goreng bertambah menjadi 52.
- j. Nilai prioritas dari ikan goreng adalah 3,36.
- k. Ikan goreng akan diproses dikarenakan ikan goreng merupakan proses terakhir.

Dari contoh di atas, setiap pesanan yang sedang diproses harus diselesaikan terlebih dahulu sebelum memulai pesanan selanjutnya. Ketika pesanan mulai diproses, nilai prioritas pesanan lain akan dihitung kembali dikarenakan waktu tunggu yang bertambah. Jadi semakin tinggi waktu tunggu dan semakin rendah waktu prosesnya maka nilai prioritasnya akan semakin tinggi.

3.2 Perancangan Unified Modeling Language (UML)

3.2.1 Diagram Use Case Aplikasi

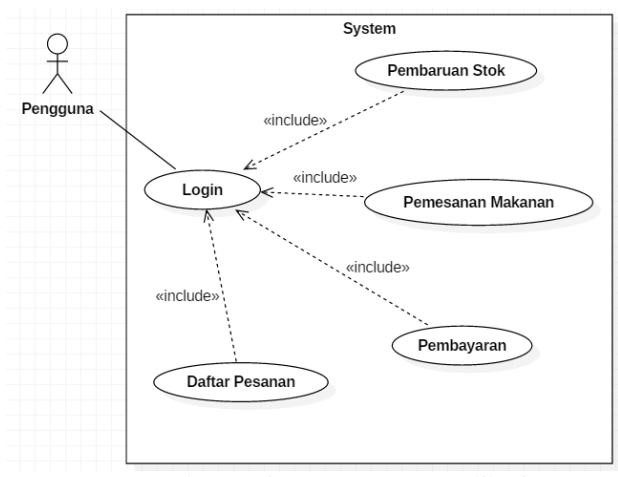

Gambar 1. Diagram Use Case Aplikasi

Gambar 1 adalah diagram use dari aplikasi yang akan dirancang. Perancangan diagram *Use case* di atas bertujuan untuk menggambarkan interaksi-interaksi yang dilakukan oleh pengguna dengan aplikasi yang dirancang. Pada saat aplikasi dijalankan, aplikasi akan menampilkan *form login*. Setiap pengguna harus melakukan prosedur *login* terlebih sebelum dapat mengakses *form* yang lainnya. Diagram *use case* memiliki aktor yang berperan dalam sistem, yaitu pengguna. Pada aplikasi ini, pengguna dibedakan menjadi 3 yaitu pelayan, kasir dan bagian dapur. Tugas dari pelayan adalah melakukan pencatatan pesanan sesuai dengan pesanan pelanggan. Tugas dari kasir adalah menerima pembayaran atas transaksi yang dilakukan pelanggan serta memberi nota transaksi kepada pelanggan. Tugas dari bagian dapur melakukan pengecekan dan pembaruan stok serta memproses pesanan sesuai dengan antrian yang telah ditentukan.

3.2.2 Diagram Sekuensial Login

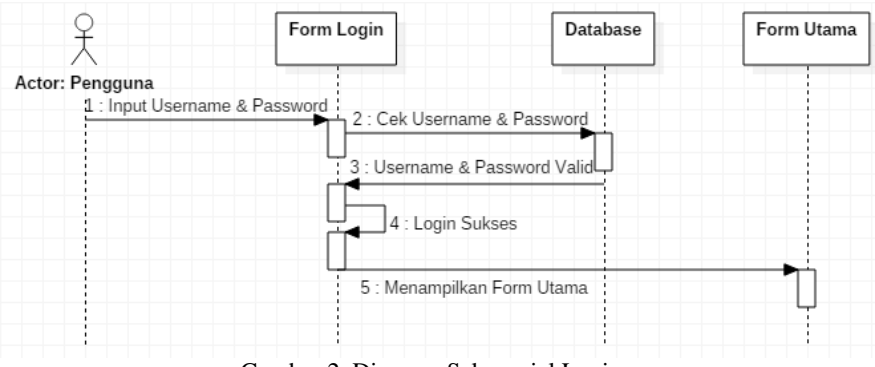

Gambar 2. Diagram Sekuensial Login

Pada gambar 2 terdapat sebuah *actor*, yaitu pengguna yang terdiri dari pelayan, kasir dan bagian dapur. Pada diagram tersebut juga terdapat tiga objek yaitu form *login*, *database*, dan form utama. Pengguna memasukkan *username* dan *password* melalui form *login*. Dari form *login*, data *username* dan *password* akan dicek pada *database*. Jika *username* dan *password* salah maka pengguna tidak dapat masuk ke dalam form utama. Jika *username* dan *password* benar maka form utama akan ditampilkan. Form utama yang ditampilkan sesuai dengan tugas pengguna sebagai pelayan, kasir dan bagian dapur. 3.2.3 Diagram Sekuensial Pemesanan Makanan

Pada gambar 3 terdapat dua *actor*, yaitu pelanggan dan pelayan. Akan tetapi pelanggan berinteraksi

dengan sistem hanya melalui pelayan. Pada gambar di atas juga terdapat satu objek yaitu form pemesanan. Pelanggan akan memesan makanan melalui pelayan. Pelanggan dapat melihat daftar menu yang tersedia pada setiap meja. Pelayan akan mencatat setiap pesanan yang dipesan melalui form pemesanan.Form pemesanan kemudian akan menampilkan detail pemesanan untuk dicek kembali agar tidak ada kesalahan dalam pemesanan. Pada form pemesanan akan ditampilkan menu-menu yang telah dipesan sesuai dengan nomor meja yang dipilih. Setiap menu yang telah dipesan dapat diubah selama bagian dapur belum memulai memproses pesanan tersebut.

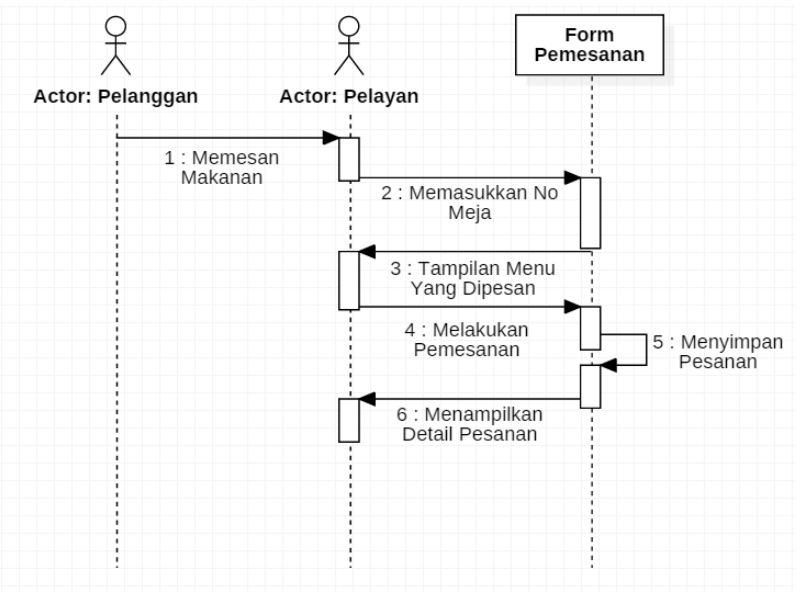

Gambar 3. Diagram Sekuensial Pemesanan Makanan

3.2.4 Diagram Sekuensial Pemrosesan Pesanan

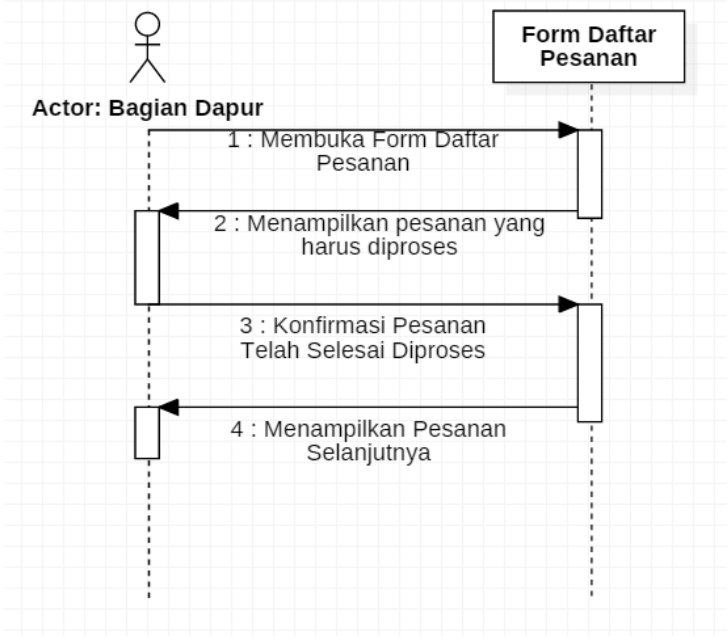

Gambar 4. Diagram Sekuensial Pemrosesan Pesanan

Pada gambar 4 terdapat sebuah *actor*, yaitu bagian dapur. Form daftar pesanan pada diagram tersebut berperan sebagai objek. Bagian dapur dapat melihat semua pesanan yang telah masuk. Akan tetapi bagian dapur harus menyelesaikan pesanan dengan nilai prioritas tertinggi terlebih dahulu. Antrian pesanan yang masih belum diproses akan diurutkan berdasarkan nilai prioritasnya. Setiap suatu pesanan akan mulai diproses, nilai prioritas pesanan yang lainnya akan dihitung kembali.

3.2.5 Diagram Sekuential Pembayaran

Pada gambar 5 terdapat dua *actor*, yaitu pelanggan dan kasir serta dua objek yaitu form pembayaran dan printer. Pelanggan harus memberitahukan nomor meja yang dipakai kepada kasir. Kasir akan memasukkan nomor meja tersebut ke dalam form pembayaran. Form pembayaran nantinya akan menampilkan detail dari pesanan pelanggan serta total yang harus dibayarkan. Setelah pelanggan membayar, kasir akan mencetak nota transaksi dan memberikannya beserta uang kembalian jika ada pada pelanggan.

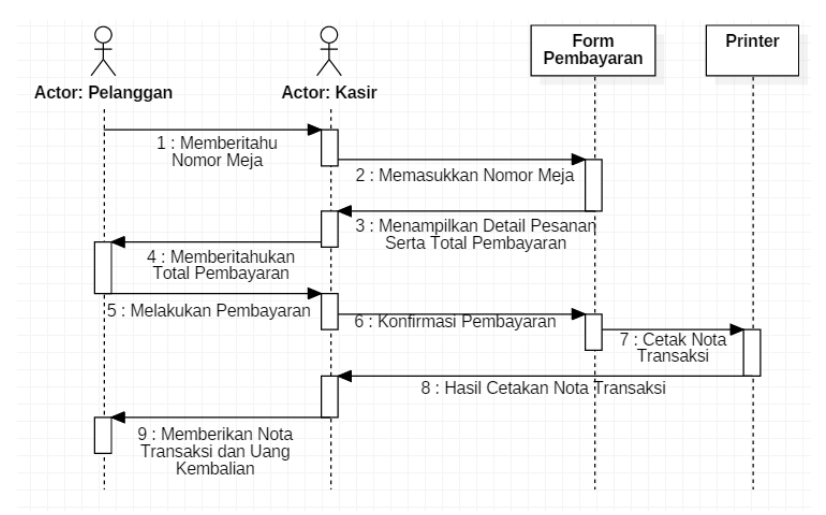

Gambar 5. Diagram Sekuensial Pembayaran

3.2.6 Diagram Sekuensial Pembaruan Stok

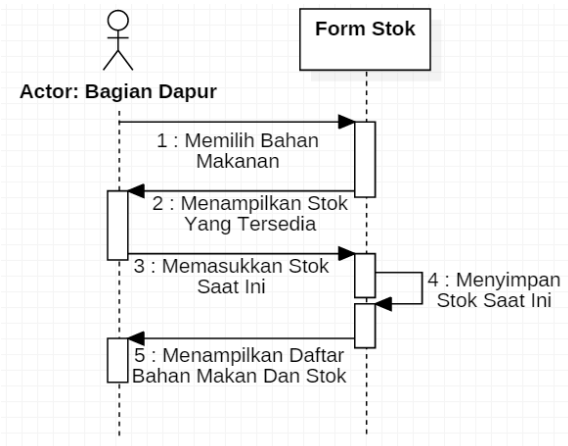

Gambar 6. Diagram Sekuensial Pembaruan Stok

Pada gambar 6 terdapat sebuah *actor*, yaitu bagian dapur serta sebuah objek yaitu form stok. Bagian dapur harus memilih terlebih dahulu bahan makanan yang akan diperbarui stoknya. Setelah memilih bahan makanan yang akan diperbarui, bagian dapur akan memasukkan stok bahan makanan tersebut sesuai dengan stok yang tersedia pada saat ini. Kemudian form stok akan menyimpan dan menampilkan kembali daftar bahan makanan beserta dengan stok yang tersedia. 3.3 Tampilan Aplikasi Pemesanan Makanan

3.3.1 Tampilan Form Login

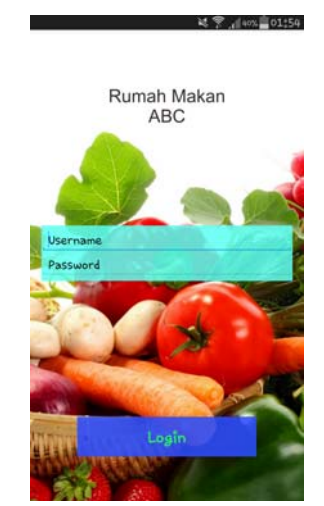

Gambar 7. Tampilan Form Login

Gambar 7 merupakan gambar tampilan dari *form login* yang akan digunakan oleh semua pengguna agar dapat masuk ke dalam sistem. Pengguna diharuskan untuk memasukkan *username* dan *password*. Setelah mengisi *username* dan *password*, pengguna harus menekan tombol Login. Ketika tombol Login ditekan, aplikasi akan mengirimkan *username* dan *password* ke komputer yang berperan sebagai *server*. kemudian *username* dan *password* tersebut akan dicocokkan dengan data yang berada dalam *database*. Apabila tidak terdapat *username* dan *password* yang sesuai dengan *database* maka akan tetap menampilkan *form login* serta menampilkan pesan *username* atau *password* salah. Apabila *username* dan *password* yang dimasukkan sesuai, aplikasi akan menampilkan *form* selanjutnya sesuai dengan status dari masing-masing *username*. Status yang dimaksud ialah jabatan atau wewenang yang diberikan kepada pengguna seperti pelayan, kasir dan bagian dapur. 3.3.2 Tampilan Form Meja

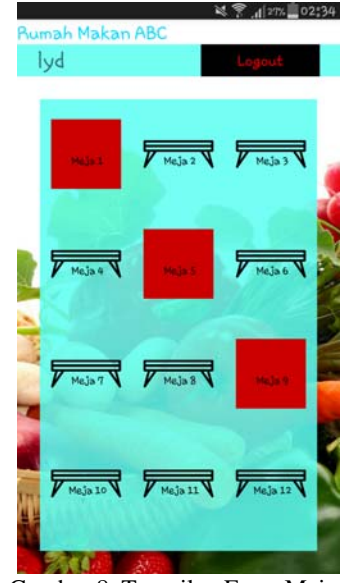

Gambar 8. Tampilan Form Meja

*Form* pemilihan meja akan berisi tombol-tombol yang mewakili meja-meja yang tersedia. Tomboltombol tersebut akan bergambar meja apabila belum ditempati oleh pelanggan. Apabila meja telah dipakai, maka tombol akan berwarna merah. Tombol yang berwarna merah nantinya akan kembali bergambar meja apabila pelanggan telah menyelesaikan transaksi di kasir. Ketika tombol meja tekan, aplikasi akan menampilkan tampilan selanjutnya yaitu *form* pemesanan. Tombol Logout berfungsi untuk kembali ke *form login*. *Form* pemilihan meja dapat dilihat pada gambar 8.

3.3.3 Tampilan Form Pemesanan

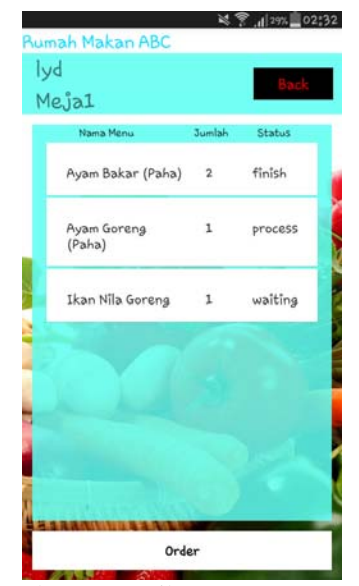

Gambar 9. Tampilan Form Pemesanan

Pada gambar 9 akan ditampilkan nomor meja yang telah dipilih pada form sebelumnya. Apabila meja belum ditempati oleh pelanggan, maka aplikasi akan membuat no transaksi yang nantinya akan disimpan dalam *database*. Apabila meja telah ditempati, aplikasi akan menampilkan daftar pesanan sesuai dengan no transaksi yang terhubung dengan meja yang ditempati. Setiap kotak di atas akan berisi tentang data-data dari pesanan pelanggan. Setiap kotak tersebut hanya dapat diubah atau dihapus apabila status dari pesanan masih *waiting*. Tombol Back berfungsi untuk menutup *form* ini dan kembali ke *form* sebelumnya. Ketika kotak tersebut ditekan, aplikasi akan memunculkan *popup* yang dapat dipakai untuk mengubah atau menghapus pesanan.

3.3.4 Tampilan Form Stock

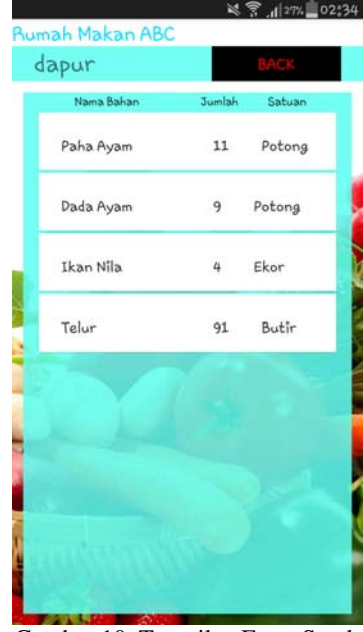

Gambar 10. Tampilan Form Stock

Gambar 10 merupakan tampilan dari form *stock*. Pada form ini, aplikasi akan menampilkan data-data bahan yang terdapat di dalam *database*. Setiap kotak pada daftar bahan berisi data-data seperti nama bahan, jumlah, dan satuan dari bahan. Jika ingin menambah jenis bahan makanan yang baru, pihak rumah makan bisa langsung menambahkannya ke dalam tabel pada *database*. Setiap kotak tersebut dapat ditekan untuk memunculkan *popup* yang berisi nama bahan dan jumlah. Nantinya *popup* tersebut dapat digunakan untuk meng-*update* jumlah stok bahan. 3.3.5 Tampilan Form Daftar Pesanan

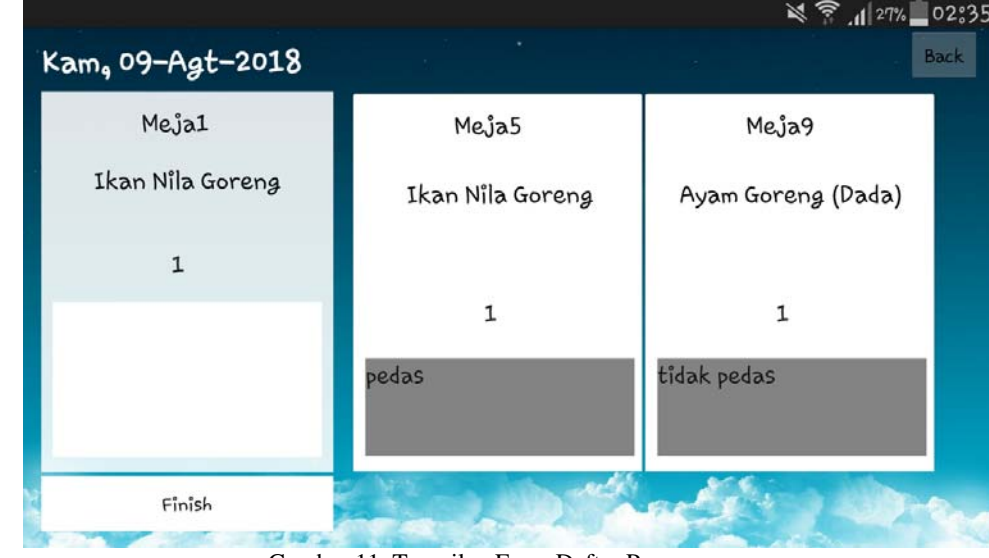

Gambar 11. Tampilan Form Daftar Pesanan

Gambar 11 adalah tampilan dari form daftar pesanan. Ketika *form* daftar pesanan dibuka, aplikasi akan menampilkan pesanan-pesanan yang telah masuk ke dalam *database*. Pada deretan kotak pada sebelah kanan ditampilkan semua pesanan yang telah masuk. Pada saat tombol Finish ditekan, aplikasi akan menampilkan datadata dari pesanan dengan nilai prioritas tertinggi. Pesanan tersebut akan ditampilkan pada kotak sebelah kiri. Kemudian aplikasi akan menghitung kembali nilai prioritas setiap pesanan yang masih belum diproses. Tombol Back berfungsi untuk kembali ke form sebelumnya. 3.3.6 Tampilan Form Pembayaran

| Nama Menu             | Jumlah         | Total  |
|-----------------------|----------------|--------|
| Ayam Bakar (Paha)     | $\overline{2}$ | 36,000 |
| Ayam Goreng<br>(Paha) | 1              | 16,000 |
| Ikan Nila Goreng      | 1              | 15,000 |

Gambar 12. Tampilan Form Pembayaran

Gambar 12 merupakan tampilan dari form pembayaran. Ketika *username* yang dipakai memiliki status sebagai kasir, maka aplikasi akan langsung menampilkan *form* kasir. Pada *form* kasir, kasir harus memasukkan nomor meja terlebih dahulu. Ketika tombol Check ditekan, aplikasi akan menampilkan daftar pesanan sesuai dengan nomor meja yang dimasukkan. Aplikasi juga akan menampilkan total yang harus dibayar oleh pelanggan. Ketika daftar pesanan telah muncul, kasir dapat melanjutkan proses pembayaran dengan menekan tombol Bayar. Ketika tombol Bayar ditekan, aplikasi akan memunculkan *popup* yang berisikan total yang harus dibayarkan serta *textbox*. *Textbox* ini nantinya harus diisikan dengan jumlah uang yang diterima dari pelanggan. Ketika tombol Bayar ditekan, aplikasi akan melakukan pembaharuan terhadap database. Aplikasi juga akan mengubah status dari meja sehingga dapat dipakai oleh pelanggan yang baru. Kembalian akan ditampilkan setelah tombol Bayar ditekan. Setelah tombol ditekan maka aplikasi akan menampilkan kembalian. 3.3.7 Tampilan Nota Transaksi

# **Rumah Makan ABC**

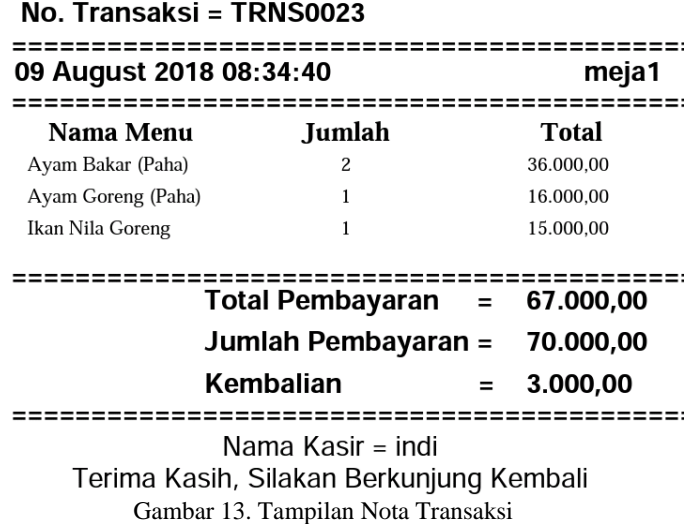

Gambar 13 merupakan tampilan nota transaksi. Data yang ada pada nota transaksi diambil dari *database*. Nomor transaksi diambil dari tabel pemesanan berdasarkan meja yang terhubung dengan data nota tersebut. Pada nota transaksi ditampilkan juga tanggal serta waktu pelanggan mulai melakukan pemesanan makanan. Pada bagian kanan setelah tanggal dan waktu, terdapat nomor meja yang digunakan. Pada bagian tengah nota transaksi, ditampilkan data-data yang dipesan oleh pelanggan. Data-data itu berupa nama menu, jumlah dan total tiap pesanan. Nantinya total setiap pesanan akan dijumlahkan menjadi total pembayaran.

Dibawah total pembayaran terdapat jumlah pembayaran yang didapat dari jumlah uang yang dibayarkan oleh pelanggan. Kembalian didapat dari jumlah pembayaran dikurang total pembayaran. Pada bagian bawah nota transaksi, terdapat nama kasir yang menerima pembayaran tersebut. Dan dibawahnya juga terdapat ucapan terima kasih telah berkunjung.

## **4. KESIMPULAN**

Berdasarkan pembahasan pada bab-bab sebelumnya, dapat diambil kesimpulan mengenai perancangan aplikasi pemesanan makanan berbasis android menggunakan *priority scheduling* untuk rumah makan, yaitu sebagai berikut:

- a. Aplikasi ini membantu bagian dapur dalam memperbarui stok bahan makanan yang tersedia sehingga mempermudah memantau jumlah stok yang masih tersedia.
- b. Aplikasi ini membantu pelayan dalam melihat menu makanan yang masih tersedia. Sehingga apabila menu yang dipesan tidak ada maka pelayan bisa langsung memberitahukannya kepada pelanggan.
- c. Dengan adanya aplikasi ini, bagian dapur juga terbantu karena bagian dapur dapat melihat daftar pesanan yang harus diproses. pembuatan antrian pesanan memakai metode *Highest Ratio Next* sehingga semakin kecil waktu proses dan semakin besar waktu tunggu maka pesanan tersebut akan mendapat nilai prioritas yang semakin tinggi. Semakin tinggi nilai prioritasnya maka pesanan akan semakin cepat mendapat giliran untuk diproses.

# **5. SARAN**

Setelah melakukan perancangan aplikasi pemesanan makanan berbasis android menggunakan metode *priority scheduling* pada rumah makan, penulis memberikan beberapa saran sebagai berikut:

- a. Aplikasi ini dapat dikembangkan sehingga dapat digunakan oleh pelanggan sendiri sehingga menggurangi kesalahan dapat pemesanan.
- b. Aplikasi juga dapat dikembangkan menggunakan RFID sehingga pelanggan bisa langsung membayar dari meja.
- c. Metode yang digunakan masih bisa digabungkan dengan metode lainnya yang memperbolehkan suatu proses dijalankan bersamaan sehingga pemrosesan pesanan menjadi semakin efektif.
- d. Aplikasi dapat dikembangkan untuk menerima pembayaran secara terpisah dalam sebuah meja.

# **UCAPAN TERIMA KASIH**

Dalam penulisan ini, penulis telah banyak mendapatkan bantuan berupa bimbingan, petunjuk, data, saran maupun dorongan moral dari berbagai pihak, maka pada kesempatan ini penulis mengucapkan terima kasih kepada civitas akademika STMIK Widya Dharma Pontianak, kepada keluarga, beserta teman tercinta yang telah banyak memberikan bantuan dan dorongan selama penulis menjalani studi hingga selesainya penulisan ini.

### **DAFTAR PUSTAKA**

- [1] Rahman, Fauzi., dan Santoso. (2015). "Aplikasi Pemesanan Undangan Online." *Jurnal Sains dan Informatika.* vol. 1, no. 2: hal. 78-87.
- [2] Hapsari, Ananda Ayu, dan Endang Lestariningsih. (2012). "Aplikasi Pemesanan Kado Online Pada Emy Collection Berbasis Web." *Jurnal Dinamika Informatika*. vol. 4, no. 2:hal.152-161.
- [3] *Kamus Besar Bahasa Indonesia*, https://kbbi.kemdikbud.go.id/entri/ rumah%20makan, 17 April 2018, 14:25 WIB
- [4] *Oxford Living Dictionaries*, https://en.oxforddictionaries.com/definition/ restaurant, 17 April 2018, 14:33 WIB
- [5] Setiawan, Rudy. (2017). *Sistem Operasi*. CV. Seribu Bintang. Malang.
- [6] Fitri, Anisah, Inggih Permana, dan Arif Marsal. (2016). "*Penerapan Constraint Satisfaction Problem Pada Metode Priority Scheduling Untuk Penjadwalan Khutbah Jum'at Para Mubaligh Di IKMI Pekanbaru*" Jurnal Sains, Teknologi dan Industri. Vol 13, No. 2: Hal. 191.
- [7] Sanodiya, Rakesh Kumar, Sanjeev Sharma, Varsha Sharma. (2015). "*A Highest Response Ratio Next(HRRN) Algorithm Based Load Balancing Policy For Cloud Computing*" International Journal of Computer Science Trends and Technology(IJCST). Vol. 4 Issue 1: Hal. 74.
- [8] Haryanto, Edy Victor. (2012). *Sistem Operasi Konsep dan Teori*. CV. Andi Offset. Yogyakarta.
- [9] Busran, dan Wina Anggraini. (2016). "*Perancangan Aplikasi Pemesanan Makanan dan Minuman Berbasis Sistem Operasi Android.*" Jurnal TEKNOIF. Vol. 4, No.1: Hal. 57 - 60.
- [10] Khairurrizqi, Aris Rahmansyah dan Teddy Hendiawan. (2015). "*Jurnal Perancangan Graphical User Interface "Si Jambe" Sebagai Media Pembelajaran Di Jambi.*" Jurnal e-Proceeding of Art & Design. Vol. 2 No. 1: Hal. 172.
- [11] Mulyani, Sri. (2016). *Analisis dan Perancangan Sistem Informasi Manajemen Keuangan Daerah: Notasi Pemodelan Unified Modeling Language (UML)*. Abdi Sistematika. Bandung.
- [12] Hanief, Shofwan dan Dian Pramana. (2018). *Pengembangan Bisni Pariwisata Dengan Media Sistem Informasi*. CV. Andi Offset. Yogyakarta.
- [13] Hohensee, Barbara. (2014). *Android For Beginners Developing Apps Using Android Studio*. Impressum. Sweden.
- [14] Drongelen, Mike van. (2015). *Android Studio Cookbook*. Packt Publishing. Birmingham.
- [15] Wahana Komputer. (2010). *Panduan Aplikatif Dan Solusi (PAS) Membuat Aplikasi Client Server Dengan Visual Basic 2008*. C.V Andi Offset. Yogyakarta.
- [16] *Oxford Dictionaries*, https://en.oxforddictionaries.com/definition/client-server, 6 Agustus 2018, 18:14 WIB
- [17] Warsito, dan Bekti Ratna Timur Astuti. (2013). "*Perancangan dan Instalasi Jaringan Local Area Network Sekolah Menengah Kejuruan Muhammadiyah Enam Gemolong Sragen*". IJNS Vol. 2 No. 2: Hal. 44.
- [18] Madcoms. (2010). *Sistem Jaringan Komputer Untuk Pemula*. C.V. Andi Offset. Yogyakarta.
- [19] Titahningsih, Prastise, Rakhmadhany Primananda, dan Sabriansyah Rizqika Akbar. (2018). "*Perancangan Penempatan Access Point Untuk Jaringan Wifi Pada Kereta Api Penumpang*" Jurnal Pengembangan Teknologi Informasi dan Ilmu Komputer. Vol. 2, No. 5: Hal. 2009.
- [20] Nugroho, Hary dan Sartika Aprilia Siagian. (2013). "*Analisis Bandwidth Jaringan Wifi Studi Kasus Di Telkom Jakarta Pusat*". Jurnal ICT Penelian dan Penerapan Teknologi. Vol. 4, No. 6: Hal. 37.
- [21] Pamungkas, Canggih Ajika. (2016). "*Manajemen Bandwith Menggunakan Mikrotik Routerboard Di Politeknik Indonusa Surakarta*". Jurnal INFORMA Politeknik Indonusa Surakart. Vol. 1, No. 3: Hal. 19.
- [22] Afdhal, Taufiq A. Gani dan Haimi Ardiansyah. (2010). "*Pengaturan Pemakaian Bandwidth Menggunakan Mikrotik Bridge*". Jurnal Rekayasa Elektrika. Vol. 9, No. 2: Hal. 70.
- [23] Wahana Komputer. (2014). *Sistem Informasi Penjualan Online untuk Tugas Akhir.* C.V Andi Offset. Yogyakarta.
- [24] Dadan, Kerendi Developers. (2015). *Membuat CMS Multifitur*. PT Elex Media Komputindo. Jakarta.
- [25] Nugroho, Bunafir. (2010). *Membuat Aplikasi Database Dengan JAVA, MYSQL, dan NETBEANS*. PT Elex Media Komputindo. Jakarta
- [26] Anhar. (2010). *Panduan Menguasai PHP dan MySQL Secara Otodidak*. Media Kita. Jakarta.